## För att registrera sig på en (ny) kurs

Om du redan har ett konto loggar du först in.

Om du har ett konto på gamla samarbeta men inte loggat in förr på nya samarbeta – logga in och följ instruktionerna.

Om du inte har ett konto (alls) -

## **Skapa ett nytt konto**

Klicka på menyn "Börja här!"

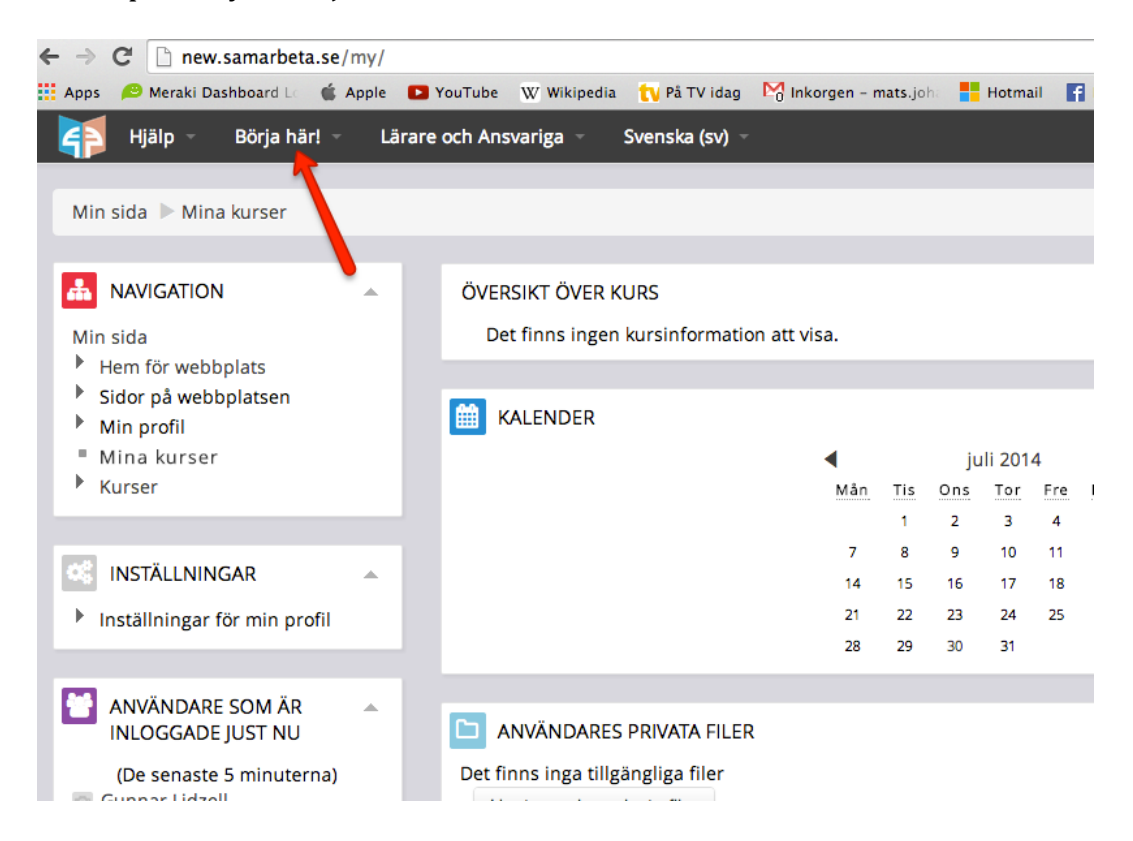

Välj sedan "Registrera dig som ny användare "och följ instruktionerna.

Registrera dig på kurs – nästa sida ->

## **Registrera dig på en kurs**

Om inte din kurs finns med på kurslistan (eller om kurslistan är tom)...

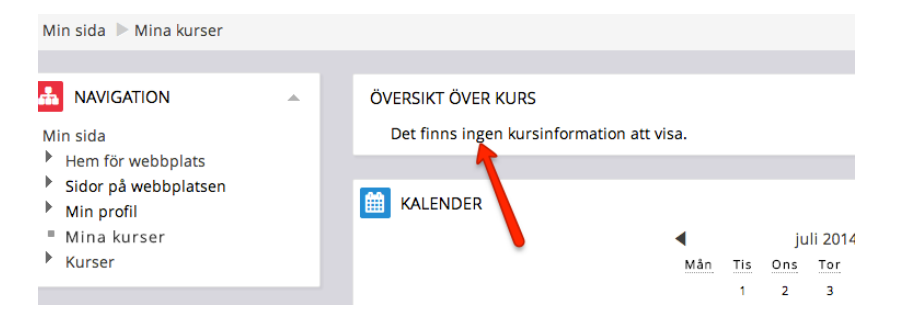

Då skall du klicka på "Kurser" i vänstermenyn "Navigation"

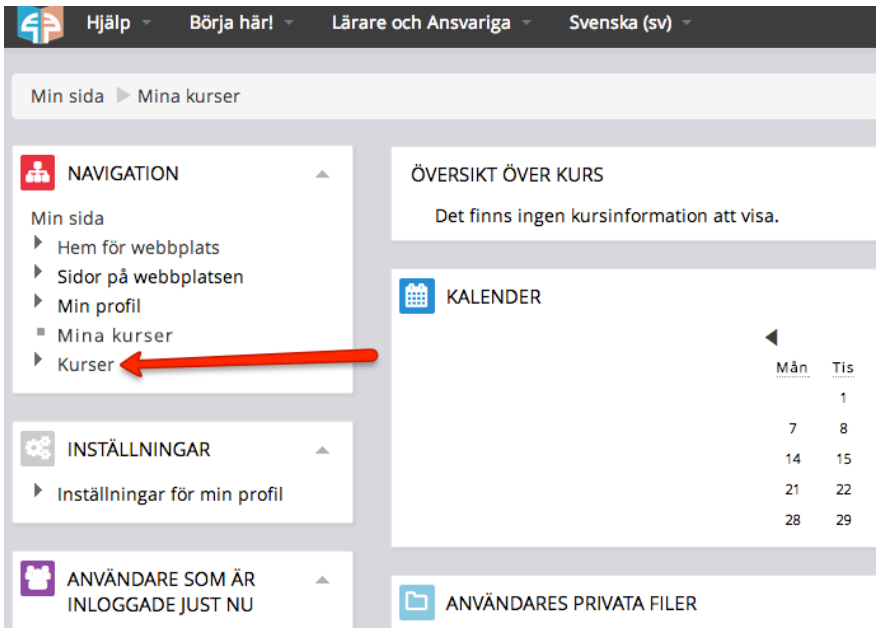

Och sedan leta reda på din kurs (du får info av din lärare) och klicka på den. Där får du troligen ange en kod för registrering – den koden får du av din lärare.

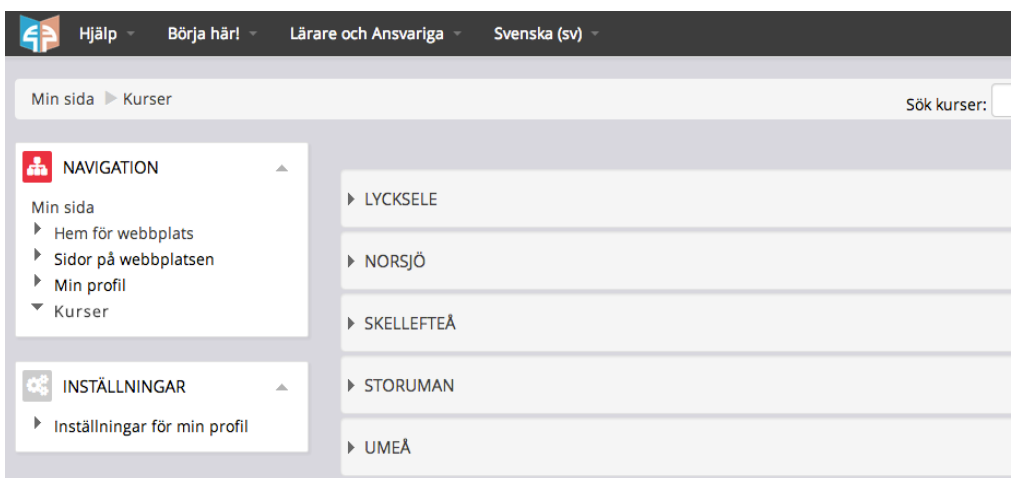